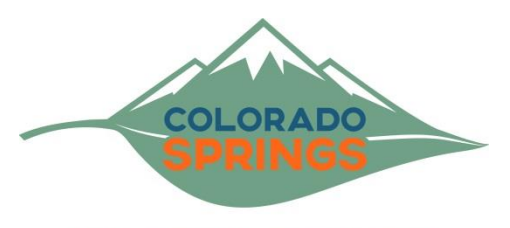

parks · recreation · cultural services

## **South Slope Recreation Area Registration Instructions**

The South Slope recreation area is open Thursday through Saturday; weather permitting, from 7:30am – 3:00pm. Recreation area users must leave by the designated closing time. The gate to the area will be locked at 3:00pm p.m.

To register, visit [https://coloradosprings.gov/southslope.](https://coloradosprings.gov/southslope) Click the "Registration" tab and then the "Registration" link

\*\*You must have an account to access the online registration system. Click "Sign In" or "Create Account"\*\*

To check availibility or register for the South Slope Recreation Area from the online portal:

- **Step 1**: Enter "**South Slope**" into the "**Search for Activities**" box in the middle of the page.
- **Step 2**: Click "**Search**"
- **Step 3**: Enter your desired date into the "**From**" field on the left side of the page. DO NOT A ENTER SPECIFIC TIME RANGE
- **Step 4**: Choose a date and click "**Add to Cart**"
- **Step 5**: Select "**Participant**" from the drop down menu This will be the permit holder and must be present at the gate for check in.
	- o If you do not see the person you want to add in the drop down menu, click "**Create a new Family Member**" and fill out the appropriate information.
- **Step 6**: Answer all "**Activity Questions**"
	- $\circ$  All fields much be filled in and will be used to verify your eligibility for entry into the park.
- **Step 7**: Please review your enrollment fees. Each registration is valid for up to eight (8) people, and any additional visitors will need a separate permit.
	- o To add additional permits, click "**Add to Cart & Continue Shopping**"
	- $\circ$  Follow the above instruction for your additional permits.
		- **These may be for the same day or additional dates of entry.**
- **Step 8**: Click "**Proceed to Shopping Cart**"
- **Step 9**: Review all items in your cart for accuacy. Click "**Proceed to Checkout**"
- **Step 10:** Review and acknowledge the waiver.
- **Step 11**: Enter payment information and click "**Pay and Finish**"